# **MANUAL DE INICIAÇÃO RÁPIDA PARA O NOKIA PC SUITE 4.8 PARA NOKIA 6310i**

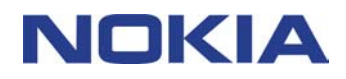

# Índice

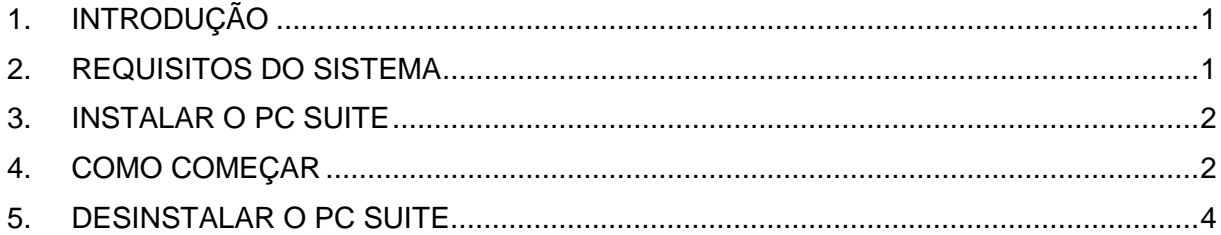

#### **Aviso legal**

Copyright © Nokia Corporation 2002. Todos os direitos reservados.

É proibido reproduzir, transferir, distribuir ou armazenar a totalidade ou parte do conteúdo deste documento, seja sob que forma for, sem a prévia autorização escrita da Nokia.

Nokia e Nokia Connecting People são marcas registadas da Nokia Corporation. Os nomes de outros produtos e empresas mencionados neste documento poderão ser marcas comerciais ou nomes comerciais dos respectivos proprietários.

A Nokia segue uma política de desenvolvimento contínuo. A Nokia reserva-se o direito de fazer alterações emelhoramentos em qualquer um dos produtos descritos neste documento, sem pré-aviso.

A Nokia não será, em nenhuma circunstância, responsável por qualquer perda de dados ou de receitas nem por quaisquer danos especiais, acidentais, consequenciais ou indirectos, independentemente da forma como forem causados.

O conteúdo deste documento é fornecido "tal como está". Salvo na medida exigida pela lei aplicável, não são dadas garantias de nenhum tipo, expressas ou implícitas, incluindo, nomeadamente, garantias implícitas de aceitabilidade comercial e adequação a um determinado objectivo, relacionadas com a exactidão, fiabilidade ou conteúdo deste documento. A Nokia reserva-se o direito de rever ou retirar este documento em qualquer altura e sem pré-aviso.

## **1. INTRODUÇÃO**

Este manual descreve em breves palavras como pode instalar e começar a utilizar o Nokia PC Suite. Para obter informações mais detalhadas sobre a utilização do PC Suite, consulte a ajuda online nas aplicações do PC Suite.

O Nokia PC Suite consiste nas seguintes aplicações:

- **Nokia Content Copier** que lhe permite copiar dados entre dois telefones Nokia, efectuar cópias de segurança de dados no telefone Nokia para um PC compatível e apagar dados do telefone
- **Nokia PC WAP Manager** que lhe permite gerir marcadores WAP e conjuntos de ligação
- **Nokia Phone Editor** que lhe permite gerir várias funções de telefone de forma eficiente a partir do PC
- **Nokia PC Sync** que lhe permite sincronizar itens dos contactos e do calendário entre o telefone e o gestor de informações pessoais do PC
- **Nokia PC Graphics** que lhe permite desenhar e editar logótipos de grupos de chamadas, mensagens de imagens e logótipos de operador
- **Nokia PC Composer** que lhe permite criar novos tons de toque para o telefone
- **Nokia Connection Manager** que lhe permite escolher o tipo de ligação utilizado quando está a ser estabelecida a ligação entre o PC e o telefone.

### **2. REQUISITOS DO SISTEMA**

Para instalar e executar o PC Suite, precisa de:

- Um computador compatível com Intel com um processador de 200 MHz Pentium
- 32 MB de RAM
- Windows 95/98/Me/2000 ou Windows NT 4.0 com o Service Pack 5 ou mais recente
- Pelo menos, 40 MB de espaço livre no disco.

Para uma ligação entre o Nokia 6310i e o PC, precisa, pelo menos, das seguintes ferramentas de ligação:

- Uma porta de infra-vermelhos no computador. A ligação de infra-vermelhos está disponível apenas para o Windows 95/98/Me/2000.
- O cabo de ligação DLR-3P (disponível em separado)
- Um PC com Bluetooth com uma suite de software Bluetooth interoperável e uma Placa de Ligação Nokia DTL-4. A ligação de Bluetooth está disponível apenas para o Windows 98/Me/2000.

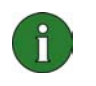

**Nota:**

Neste manual, todas as referências a um PC (computador pessoal) também se aplicam a um computador portátil.

### **3. INSTALAR O PC SUITE**

1. Saia de todos os programas do Windows.

2. No menu principal do CD-ROM, clique em **Install Software** e, em seguida, clique em **Nokia PC Suite 4.8**.

3. Siga as instruções apresentadas no ecrã e anote:

- Na janela **Select Components**, o programa de configuração pede-lhe para seleccionar as aplicações que pretende instalar: pode instalar as seis aplicações ou apenas as que pretender. O **Nokia Connection Manager** fica sempre instalado independentemente da sua escolha.
- Na janela **Language Selection**, seleccione o idioma para o PC Suite. Pode seleccionar apenas um idioma e este idioma será utilizado em todas as aplicações do PC Suite instaladas.
- Na janela **Connection Method Selection**, seleccione um ou mais métodos de ligação disponíveis: uma ligação por cabo, uma ligação de infra-vermelhos ou uma ligação de Bluetooth. Depois de seleccionar o(s) método(s) de ligação, o programa de configuração pede-lhe para ligar o telefone ao PC utilizando o(s) método(s) de ligação seleccionado(s).

## **4. COMO COMEÇAR**

#### **4.1 INICIAR UMA APLICAÇÃO DO PC SUITE**

Pode iniciar as aplicações do PC Suite a partir do menu **Iniciar**: clique no botão **Iniciar**, aponte para **Programas** e para **Nokia PC Suite 4** e, em seguida, clique na aplicação pretendida.

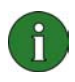

**Nota:** Não pode efectuar chamadas de dados ou de fax com o telefone com aplicações do Nokia PC Suite activas. Também não pode utilizar as aplicações do Nokia PC Suite enquanto tiver chamadas de dados ou de fax activas.

Quando o Nokia PC Sync estiver a ser executado, o ícone Nokia PC Sync @ aparece na barra de tarefas. Pode aceder aos comandos de menu do **Nokia PC Sync** clicando com o botão direito do rato neste ícone.

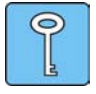

**Sugestão:** Pode definir o Nokia PC Sync para ser iniciado automaticamente no arranque. Para tal, clique com o botão direito do rato no ícone **Nokia PC Sync** na barra de tarefas e seleccione **Activar no arranque**.

#### **4.2 CRIAR UMA NOVA TAREFA DE SINCRONIZAÇÃO**

Para criar uma nova tarefa de sincronização, clique no botão **Iniciar**, aponte para **Programas** e para **Nokia PC Suite 4** e, em seguida, clique em **Nova sincronização**.

#### **4.3 LIGAR O TELEFONE A UM PC**

Para poder sincronizar itens de calendário e contactos entre o telefone e uma aplicação de PC, bem como para transferir logótipos de grupo, mensagens de imagens, logótipos de operadores, tons de toque e definições de WAP entre o telefone e um PC, é necessário ligar o telefone ao PC. Pode utilizar uma ligação por uma ligação por infravermelhos, uma ligação de Bluetooth ou uma ligação por cabo. Se tiver seleccionado mais do que um método de ligação no programa Configuração, pode escolher qual dos métodos será utilizado com o Nokia Connection Manager. Para obter mais informações, consulte as Ajudas online das aplicações do PC Suite.

#### **4.4 UTILIZAR A NOKIA CONTENT COPIER**

Pode utilizar a Nokia Content Copier para copiar dados entre dois telefones Nokia, efectuar cópias de segurança de dados no telefone Nokia para um PC compatível e apagar dados do telefone.

Para iniciar o Nokia Content Copier, clique no botão **Iniciar**, aponte para **Programas** e **Nokia PC Suite 4** e, em seguida, clique em **Nokia Content Copier**. Siga as instruções apresentadas no ecrã.

O **Nokia Content Copier** suporta vários telefones Nokia. A tabela abaixo lista os telefones suportados e os tipos de ligação disponíveis para modelos de telefone diferentes:

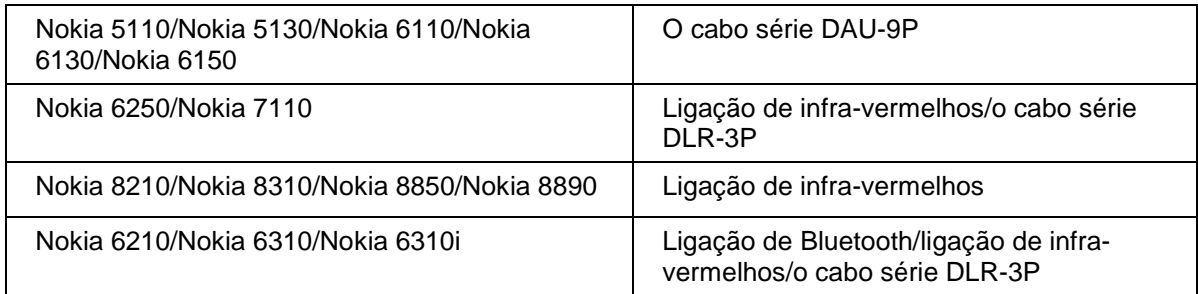

Para obter informações sobre como ligar o telefone a um PC através de um cabo série, consulte o manual do utilizador do telefone.

#### **4.5 ALTERAR O IDIOMA**

A selecção do idioma é efectuada no programa de configuração. Pode seleccionar apenas um idioma e este idioma será utilizado em todas as aplicações do PC Suite instaladas. Para alterar o idioma, tem de voltar a instalar o PC Suite.

### **5. DESINSTALAR O PC SUITE**

1. Clique no botão **Iniciar**, aponte para **Definições** e clique no **Painel de controlo**.

2. Clique duas vezes em **Adicionar/remover programas**.

3. No separador **Instalar/desinstalar**, seleccione **Nokia PC Suite 4.8** na lista de software que pode ser removido.

4. Clique em **Adicionar/remover**.

5. Na vista da configuração do Nokia PC Suite, clique em **Remover** e, em seguida, clique em **Seguinte**.

6. Siga as instruções apresentadas no ecrã até os ficheiros de programa serem removidos.

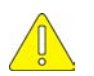

#### **Notas importantes sobre segurança**

Todas as instruções de segurança existentes nos manuais de utilizador do telefone e do computador também se aplicam quando este produto é utilizado com o telefone.

Não se esqueça de efectuar cópias de segurança de todos os dados importantes como medida de protecção contra alguma perda ou alteração possível.

Não aponte o feixe de infra-vermelhos para os olhos nem deixe que este interfira com outros dispositivos de infra-vermelhos.

Para desligar o cabo do telefone, segure no conector e retire o cabo.

Nalguns países, podem existir restrições à utilização de dispositivos Bluetooth. Consulte as autoridades locais.